## FMV-717GTX7

# はじめにお読みください

本パソコンをお買い上げいただき、誠にありがとうございます。本書では、最初に必要な操作と困った ときの対処方法を説明しています。

安全にお使いいただくために

本パソコンをお使いになる前に、添付の『安全上のご注意』をよくお読みになり、理解され たうえで本パソコンをお使いください。

## はじめに行ってください

本パソコンを初めてお使いになるときは、次の手順で準備してください。

## *1* 梱包物を確認する

本紙を参照して、箱の中身を確認してください。 万一、欠品などがございましたら、ご購入元にご連絡ください。

## *2* 設置する/接続する

『ハードウェアガイド・ダイジェスト』の「設置について」と「接続について」をご覧 ください。

### $P$  POINT

購入されたプリンタやモデムなどの周辺機器や拡張カードは、セットアップが終わったあと に取り付けてください。

## *3* 電源を入れる

『ハードウェアガイド・ダイジェスト』の「電源を入れる」をご覧ください。

## *4* セットアップを行う

『ソフトウェアガイド・ダイジェスト』の「セットアップ」をご覧ください。

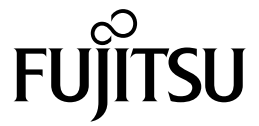

梱包物一覧

本紙をご覧になり、箱の中身を確認してください。 万一、欠品などがございましたら、ご購入元にご連絡ください。

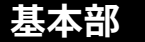

## ハードウェア

□本体 □キーボード(キーボード添付モデル) □マウス □電源ケーブル(本体用) □電源ケーブル(CRT 用) □フロントアクセスベイパネル

/· L

□セキュリティキー取り付け金具(取り付けネジ付)

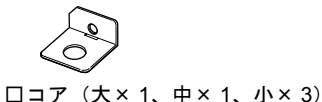

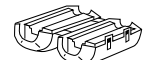

□キー× 2(IDE-RAID モデル)

## ソフトウェア

・モデルによって、内容が異なります。

・下記とは別に、注意書きの紙が入っている場合があります。

#### ■Windows 2000 モデル

#### □保証書

□修理サービス網一覧表 □ハードウェアガイド・ダイジェスト □ソフトウェアガイド・ダイジェスト □はじめにお読みください(本紙) □@nifty 入会マニュアル □安全上のご注意

■Windows NT モデル

□保証書

□修理サービス網一覧表 □ハードウェアガイド・ダイジェスト □ソフトウェアガイド・ダイジェスト □はじめにお読みください(本紙) □@nifty 入会マニュアル □安全上のご注意

□リカバリ CD-ROM × 3 □Microsoft<sup>®</sup> Windows<sup>®</sup> 2000 Professional クイックスター トガイド -----------------------------□ドライバーズ CD / マニュアル CD

□Microsoft® IME98 ServicePack1

□リカバリ CD-ROM □Microsoft® Windows NT® Workstation ファーストステッ プガイド . **. . . . . . . . . . . . . .** . □ドライバーズ CD / マニュアル CD

## カスタムメイドオプション部

カスタムメイドオプションを選択された方は、該当するオプションの梱包物を確認してください。

## オプションユニット

### ■拡張 RAM モジュール

□128/256 拡張 RAM モジュール(パソコン本体に取り付け 済)

■ハードディスク

□60GB ハードディスク(パソコン本体に取り付け済)

■光磁気ディスクドライブユニット

□640MB/1.3GB 光磁気ディスクドライブユニット(パソコ ン本体に取り付け済) □手動イジェクト治具 □取扱説明書

■CD-R/RW ドライブユニット

□CD-R/RWドライブユニット(パソコン本体に取り付け済) □CD-ROM(ソフトウェア / マニュアル)

## オプションソフトウェア

#### ■Microsoft® Office XP Personal

□Microsoft® Office XP Personal CD-ROM & マニュアル セット □アプリケーション補足説明書

■Microsoft® Office 2000 Personal

□Microsoft® Office 2000 Personal CD-ROM & マニュアル セット

□アプリケーション補足説明書

#### ■SCSI カード

□SCSI カード(パソコン本体に取り付け済)

■フロントアクセス用 HDD アダプタ

□フロントアクセスHDトレイ(パソコン本体に取り付け済) □キー× 2

■スマートカードリーダ / ライタ

□スマートカードリーダ / ライタ(パソコン本体に取り付け 済) □スマートカード □取扱説明書 □CD-ROM(ソフトウェア / マニュアル)

#### ■Microsoft® Office XP Professional

□Microsoft® Office XP Professional CD-ROM &マニュアル セット □アプリケーション補足説明書

#### ■Microsoft<sup>®</sup> Office 2000 Professional

□Microsoft® Office 2000 Professional CD-ROM & マニュアルセット □アプリケーション補足説明書

## こんなときには...

操作上の問題点などは、次のマニュアルをご覧ください。

### ■ プログラムが動かなくなってしまった

動かなくなったプログラムを中止させてく ださい。

『ソフトウェアガイド・ダイジェスト』 の「プログラムが動かなくなったとき は」

### ■ 画面に何も表示されない

接続や設定が正しく設定されているか確認 してください。

■▶『ハードウェアガイド・ダイジェスト』 の「画面に何も表示されないときは」

### ■ ディスプレイを交換したい

ディスプレイを交換する前に、設定を変更 する必要があります。

■▶『ハードウェアガイド・ダイジェスト』 の「ディスプレイを交換するときは」

## ■ 起動時にエラーメッセージが表示される 表示されるエラーメッセージの内容を確認 してください。

■▶『ハードウェアガイド・ダイジェスト』 の「BIOS が表示するメッセージ一覧」

#### ■ Windows が正常に起動しない

BIOS の設定が変更されている可能性があ ります。BIOS をご購入時の設定に戻してく ださい。

■▶『ハードウェアガイド・ダイジェスト』 の「BIOS をご購入時の設定に戻す」

ドライバが正常にインストールされていな い可能性があります。

『ソフトウェアガイド・ダイジェスト』 の「Windows が正常に起動しないとき は」

どうしても正常に起動できなくなった場 合、リカバリという操作を行います。

『ソフトウェアガイド・ダイジェスト』 の「リカバリ概要」

#### ■ FMV マニュアルを参照する

本書に記載されていない内容は、『ハード ウェアガイド』および『ソフトウェアガイ ド』に記載されています。これらは「ドラ イバーズ CD」内の「FMV マニュアル」 (Manual.pdf) からご覧になれます。

■▶『ハードウェアガイド・ダイジェスト』 または『ソフトウェアガイド・ダイ ジェスト』の「FMVマニュアルの参照」

### ■故障したときは

「富士通パーソナル製品に関するお問合せ 窓口」またはご購入元にご連絡ください (『修理サービス網一覧表』)。

なお、下記の URL でも、状況に応じた対処 方法が公開されています。お問い合わせの 前にご確認ください。

http://www.fmworld.net/

Microsoft、Windows、MS、Windows NT は、米国 Microsoft Corporation の米国およびその他の国における登録商標です。 その他の各製品名は、各社の商標、または登録商標です。 その他の各製品は、各社の著作物です。

All Rights Reserved, Copyright<sup>©</sup> 富士通株式会社 2001